# **6.8.3. KPIs Report**

**KPI** (Key Performance Indicators) report shows important indicators of the current project performance. Streamline calculates a variety of indicators. Most of them evaluate the inventory planning process.

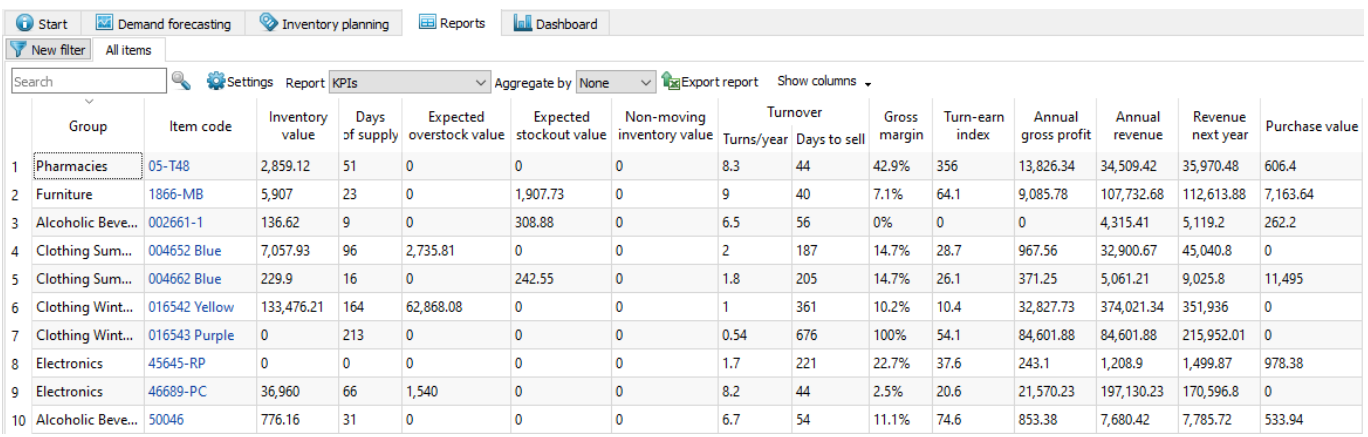

The table below a brief description of the indicators.

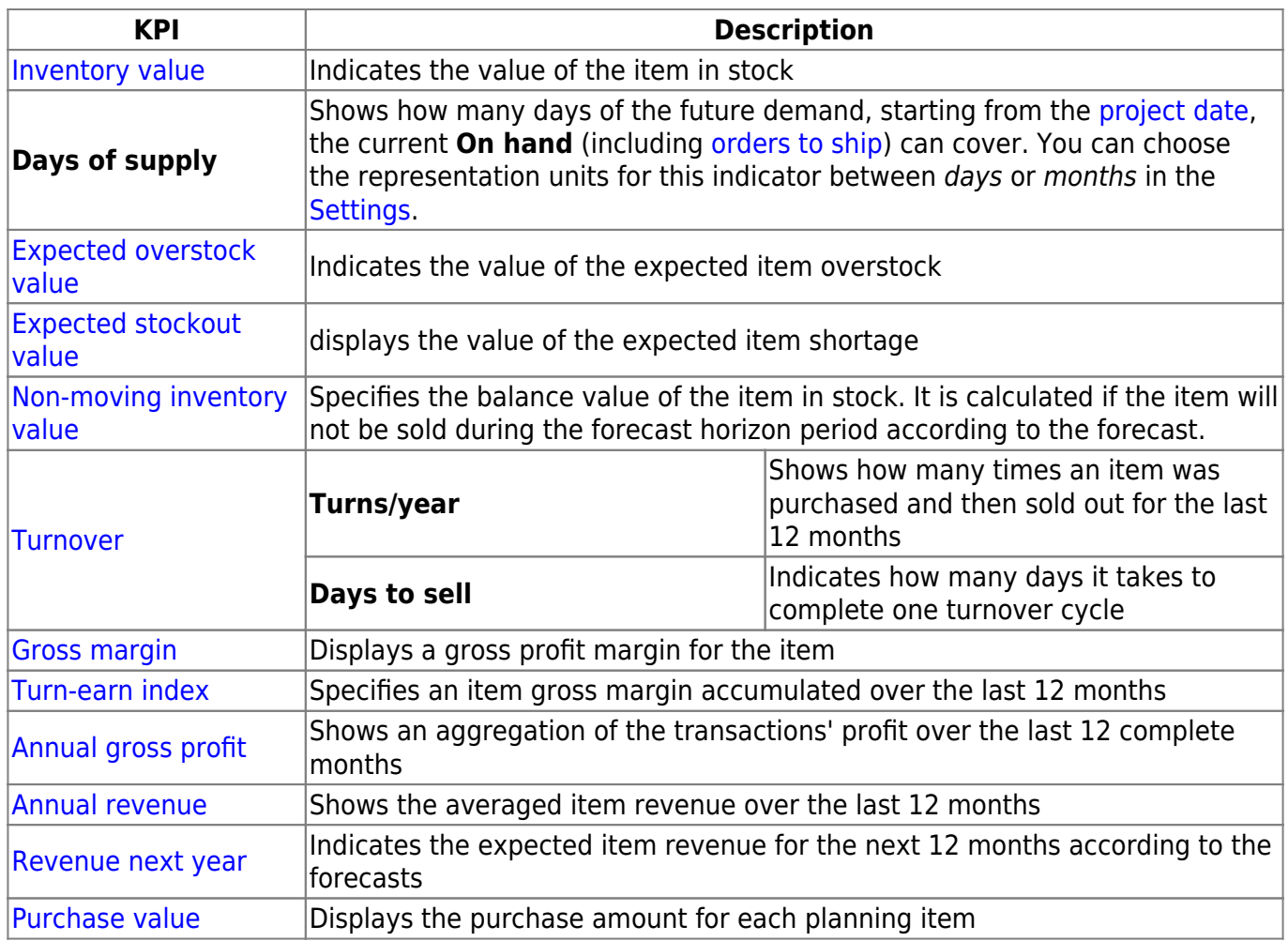

Streamline allows for changing the way the **Inventory value** and **Non-moving inventory value** KPIs are calculated. You can set Streamline to account for the [To receive](https://gmdhsoftware.com/documentation-sl/inventory-report#to-receive) quantity of purchase orders when it calculates these in the [Settings](https://gmdhsoftware.com/documentation-sl/program-settings#add-intransition-to-on-hand).

2019/10/16 10:38 · admin

Below we give a more detailed description of these KPIs.

### **Item Value-Dependent Indicators**

There is a set of KPIs that depends on the *item value*. Item value is a characteristic that is taken as [Inventory value/unit](https://gmdhsoftware.com/documentation-sl/database-connection-data-types#inventory-value-per-unit) or [Purchase price/unit](https://gmdhsoftware.com/documentation-sl/database-connection-data-types#item-purchase-price) data type. If both data types are given, the former is taken as the item value.

Item value-dependent indicators are the following:

- [Inventory value](#page-1-0)
- [Expected overstock value](#page-1-1)
- [Non-moving inventory value](#page-1-2)
- [Gross margin](#page-1-3)
- [Annual gross profit](#page-2-1)

Below we explain how they are calculated.

#### <span id="page-1-0"></span>**Inventory Value**

The **Inventory value** indicator shows the value of the item in stock. If it is not [imported directly](https://gmdhsoftware.com/documentation-sl/spreadsheet-connection-guide#inventory-value) using the **Aggregated spreadsheet connection**, it is calculated as:

**Inventory value** = item value \* **On hand**.

#### <span id="page-1-1"></span>**Expected Overstock Value**

The **Expected overstock value** indicator indicates the expected overstock value for an item. It is calculated as:

**Expected overstock value** = item value \* [overstock\\_qty](https://gmdhsoftware.com/documentation-sl/inventory-report#overstock).

#### <span id="page-1-2"></span>**Non-Moving Inventory Value**

The **Non-moving inventory value** indicator is calculated for those items that will not be sold during the [forecast horizon](https://gmdhsoftware.com/documentation-sl/iv-toolbar#forecast-horizon) according to the forecast. Streamline doesn't computes this KPI for items that are forecasted using an [intermittent demand model.](https://gmdhsoftware.com/documentation-sl/item-view#intermittent_demand_model) The formula for this indicator is:

<span id="page-1-3"></span>**Non-moving inventory value** = item value \* **On hand**.

#### **Gross Margin**

The **Gross margin** indicator is the annual item gross profit margin. Its calculation is based on the [compound interest](https://en.wikipedia.org/wiki/Compound_interest) and the formula looks like:

 $Gross \ margin = \left(1-\frac{itemValue \times inflationCoefficient \ ^{seloutTime}}{aver Sales Price}\ \right) \times 100\,\%$ ,

 $inflationCoefficient = 1 + interest rate$ .

selloutTime = (lead time  $+$  [Days to sell](#page--1-0)) / 365.25,

where:

- averSalesPrice the average selling price calculated over the last 12 months;
- lead time is the **Lead time** or **DC lead time** depenting on the echelon the item resides at;
- interest rate the annual interest rate that is taken from the [Settings](https://gmdhsoftware.com/documentation-sl/program-settings#interest-rate)

#### <span id="page-2-1"></span>**Annual Gross Profit**

This indicator is an aggregation of transactions' profit over the last 12 complete months. It is calculated in two ways depending on the available data:

- 1. It is the sum of the [Transaction profit](https://gmdhsoftware.com/documentation-sl/database-connection-data-types#transaction-profit) imported from the data source.
- 2. It is calculated using the formula:

$$
Annual\ gross\ profit = \sum_{t=1}^{N} \Big( aver\ sales\ price\ _t - item\ value\ \Big) \times sales\ _t
$$

where:

- $\bullet$  N the number of data aggregation periods making up 12 months;
- aver sales price<sub>t</sub> the average sales price over the t-th period. It can be calculated if the **Sales price/unit** data type was imported;
- sales<sub>t</sub> the item quantity sold in the t-th period.

<span id="page-2-0"></span>Streamline uses the first method primarily.

### **Expected Stockout Value**

The **Expected stockout value** indicator is the expected inventory deficiency value in the base currency. It is calculated as:

**Expected stockout value** = aver sales price \* stockout qty,

where avg sales price is the average sales price in the current period. If we don't have sales in the current period, data of the previous period is used.

#### <span id="page-3-0"></span>**Turnover**

Inventory turnover tells how many times an item was purchased and then sold out over a particular period of time. Its formula looks like:

$$
Turnover_{period} = \frac{\sum_{i=1}^{N} Sales_i \times K}{\sum_{i=0}^{K} On \ hand_i},
$$

where:

- $\bullet$  N the number of days in the period;
- Sales<sub>i</sub> the item quantity sold on i-th day;
- $K -$  the number of days in the period without stockout;
- On hand<sub>i</sub> stock on hand at the end of i-th day. It is determined based on **On hand change** or **On hand** (as remaining after a transaction) imported from the data source.

If sales history can't cover the period, it is brought to it proportionally using the formula:

$$
Sales_{period} = \frac{\sum_{i=1}^{K} Sales_i \times N}{K},
$$

where:

- $\bullet$  N the number of days in the period;
- $\bullet$  K the sales history length in days;
- Sales<sub>i</sub> the item quantity sold on i-th day.

<span id="page-3-1"></span>The **Turns/year** column of this report shows the turnover over the last 12 months.

# **Turn-earn Index**

This indicator shows an item gross margin accumulated over the last 12 months and calculated as:

```
Turn-earn index = Gross margin * Turns/year.
```
This indicator is usually used to rank products and find the most profitable items.

# <span id="page-4-0"></span>**Annual Revenue**

Let's explain how this indicator is calculated. Consider the product sales history depicted in the figure below.

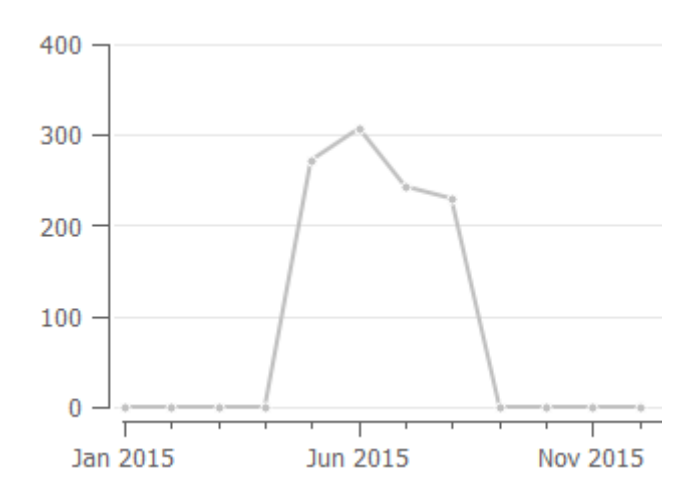

To calculate annual revenue in this case, Streamline always skips zero demand before the sales have started. So only the sales of the last 8 months are taken into account. The formula looks like:

**Annual revenue** =  $Re$ *venue*<sub>Mav-Dec</sub> / 8  $*$  12

If we have sales history shown in the figure below, then sales of all the months are taken into account:

**Annual revenue** =  $Revenue_{lan-Dec}$  / 12  $*$  12

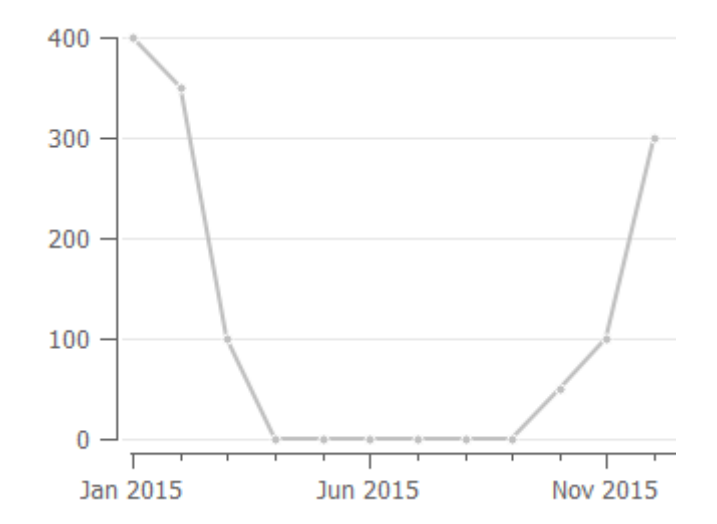

So, as you see, this indicator depends on the sales history of the last 12 months, and thus, may significantly change from month to month.

Revenue data of the current period is taken into account only if this period is complete. Thus, **Annual revenue** accounts for the data of the last 12 complete months.

### <span id="page-5-0"></span>**Revenue Next Year**

If the forecast horizon is one year, the next year's revenue is the summed revenue of the next 12 months. Otherwise, it is calculated proportionally using the available data. For example, if data aggregation period is one month, this indicator is calculated as:

**Revenue next year** =  $Re$ *venue*<sub>n</sub> /n  $*$  12,

where:

- $\bullet$  n is the number of months to forecast ahead;
- *Revenue*, is summed revenue over the future  $n$  months.

### <span id="page-5-1"></span>**Purchase Value**

This indicator shows the purchase amount for each planning item. It is calculated based on the current purchase recommendations. This column allows you to view the total purchase amount by each supplier if you group this report by the **Supplier** using the [Aggregate by](https://gmdhsoftware.com/documentation-sl/reports#aggregate-by) drop-down.

#### [Next: Inventory Planning](https://gmdhsoftware.com/documentation-sl/inventory-report)

[Download PDF](https://gmdhsoftware.com/documentation-sl/doku.php?id=kpis-report&do=export_pdf)

From: <https://gmdhsoftware.com/documentation-sl/> - **User Guide | GMDH Streamline**

Permanent link: **<https://gmdhsoftware.com/documentation-sl/kpis-report>**

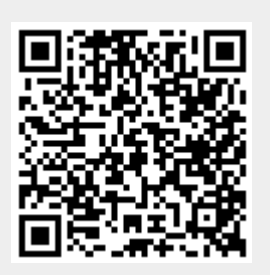

Last update: **2019/11/18 17:08**